附件1 : 培训视频收看方式

一、登陆上海期货交易所主页(www.shfe.com.cn),点击"视 频演播室"。

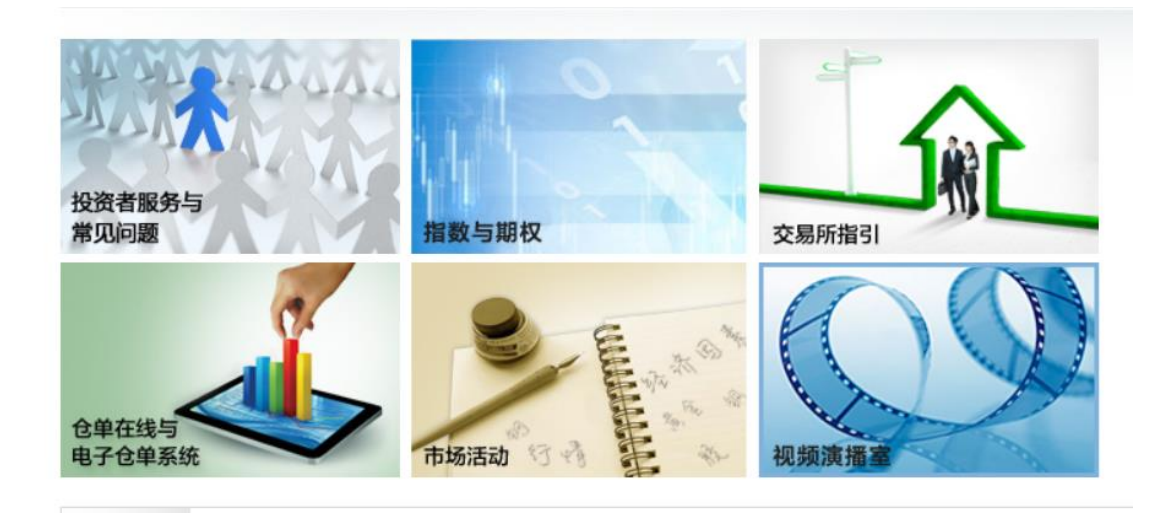

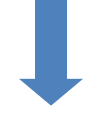

二、点击"专业与技能"。

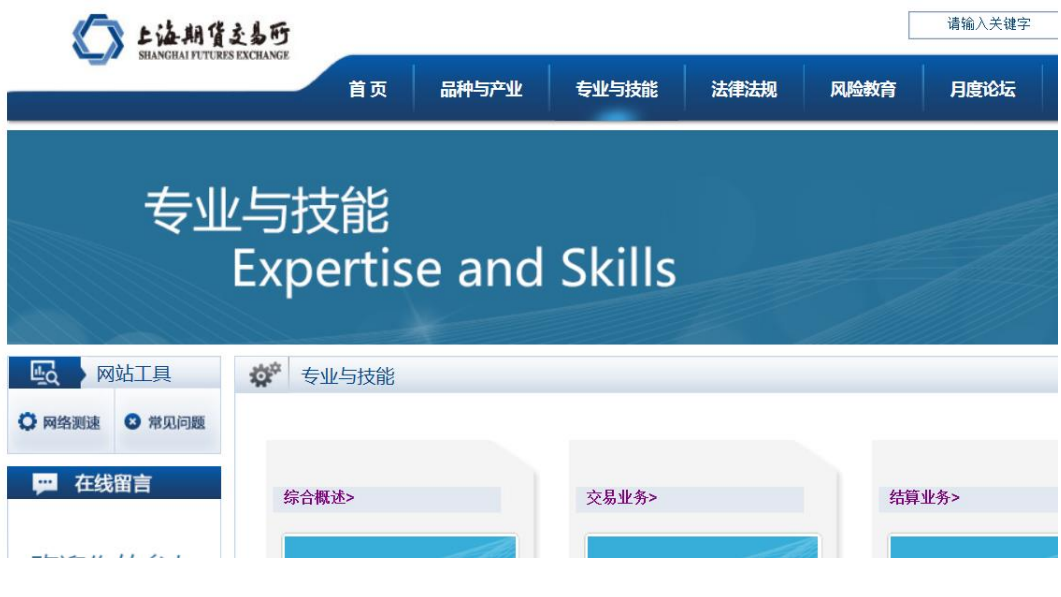

## 三、进入相应版块进行学习。

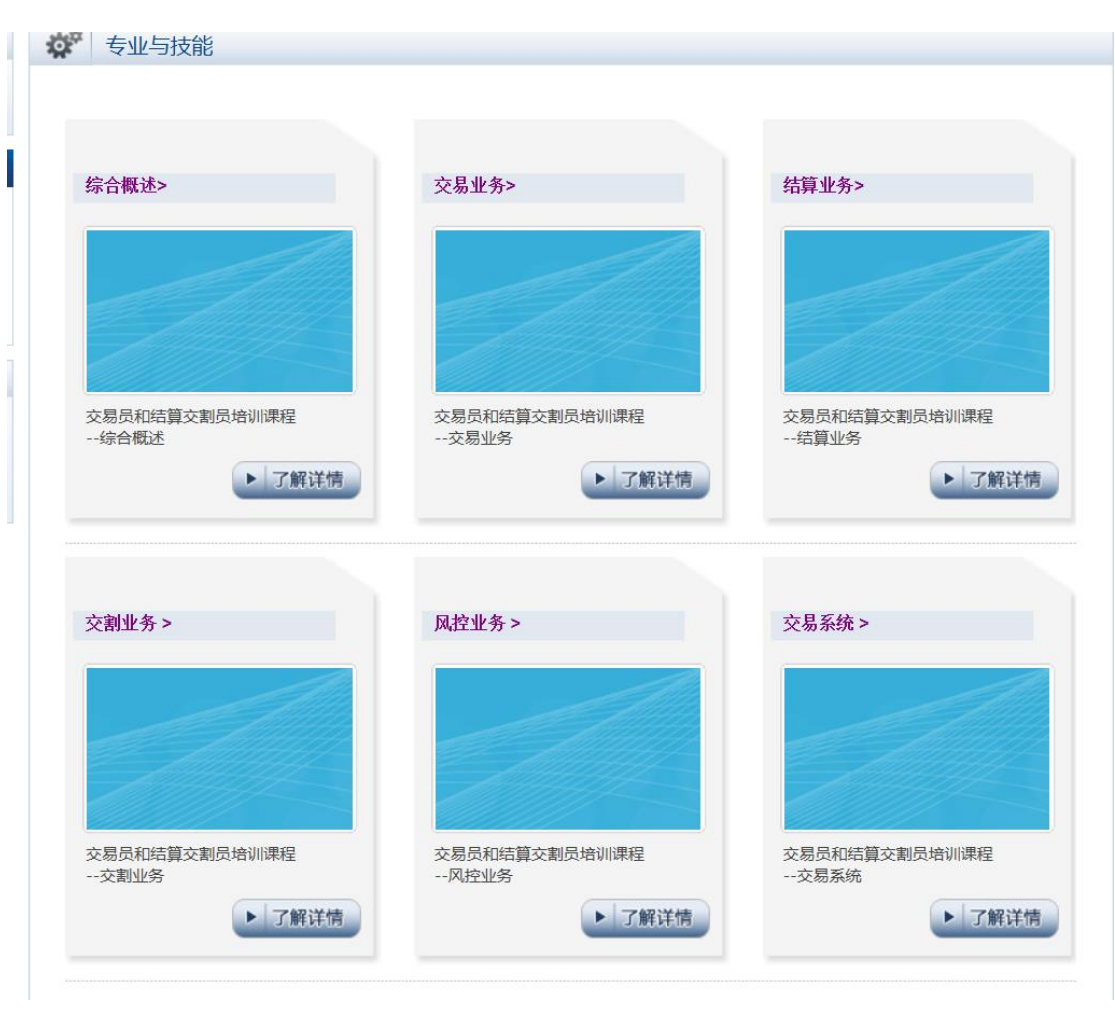